# ACTIVITATS III

# Els wikis

És una eina per crear documents de forma col·laborativa. Es pot fer que col·laborin tots els usuaris o grups d'usuaris i fins i tot es pot utilitzar de forma individual no col·laborativa. Els documents wiki poden contenir imatges i enllaços a fitxers.

#### **Tipus d'escriptura Wiki**

Es pot utilitzar el llenguatge de marques wiki Markup o bé HTML. Si fem servir mode HTML els alumnes poden utilitzar l'editor integrat a Moodle per fer les seves aportacions. Si fem servir el llenguatge wiki Markup els alumnes hauran d'aprendre aquest llenguatge, a la llarga i si han de fer molts wikis és la millor opció ja que permet una escriptura més ràpida.

#### **Els enllaços CamelCase**

CamelCase és la pràctica d'escriure les paraules compostes o les frases sense deixar espais en blanc i posant en majúscula la inicial de cada paraula AixoEsUnExemple. La combinació de majúscules i minúscules semblen els geps d'un camell d'aquí CamelCase (Lletres Camell). Inicialment era el sistema per establir enllaços en els wikis. Wikipedia va deixar de fer servir aquest sistema per diferents problemes i actualment els CamelCase només s'utilitzen per mantenir la compatibilitat amb les versions antigues de wiki. Actualment, per ficar un enllaç es fica l'adreça entre claudàtors [ ].

# **Com fer un wiki** (Informació del fitxer d'ajut de Moodle)

El wiki de Moodle està basat en l'[ErfurtWiki,](http://erfurtwiki.sourceforge.net/?id=ErfurtWiki) que és una implementació del sistema hipertext [WikiWikiWeb.](http://c2.com/cgi/wiki?WikiWikiWeb) Permet una senzilla creació i edició col·laborativa de pàgines web.

- apreneu a crear pàgines.
- feu clic en  $\Box$  o seleccioneu "Edita aquest pàgina" en el menú desplegable per modificar el contingut d'una pàgina
- podeu formatar les pàgines amb etiquetes wiki o amb HTML (si el wiki està configurat amb aquesta opció)
- cerqueu pàgines o aneu a la llista de novetats
- també hi ha llistes de les pàgines més llegides, les que s'actualitzen més sovint i les que s'han actualitzat més recentment

#### **Crear pàgines**:

Una pàgina es crea donant-li nom dins del text d'una altra pàgina que ja existeix. El nom d'una pàgina wiki fa servir l'anomenat CamelCase o es posa entre claudàtors [ ].

Per exemple:

- PàginaWiki (CamelCase)
- [Pàgina Wiki] (entre claudàtors)

El text que hagi rebut un nom de pàgina wiki portarà un interrogant '?' darrere. Fent clic en l'interrogant '?' entreu en el mode d'edició d'aquesta pàgina. Escriviu el vostre text, el deseu i ja teniu una nova pàgina del wiki.

# **Etiquetes wiki**:

Totes les pàgines d'un wiki es poden formatar fàcilment utilitzant etiquetes wiki.

# **Paràgrafs**

- separeu els paràgrafs per mitjà de línies en blanc
- utilitzeu tres signes de percentatge %%% per forçar un salt de línia
- si poseu espais o tabuladors al començament d'una línia, el text se sagnarà

#### **!! Encapçalaments**

- utilitzeu un signe d'admiració '!' al començament de la línia per crear un encapçalament de mida petita
- !! més gran
- !!! la mida més gran

# **Com fer un wiki** (Informació del fitxer d'ajut de Moodle) Continuació...

#### **Estils**

- si voleu *emfasitzar* el text, poseu-lo entre cometes simples '' (generalment es visualitza en cursiva)
- la **negreta** s'aconsegueix amb dos guions baixos \_\_ (o amb dos asteriscos \*\*)
- feu el text gran posant-lo entre caràcters ##
- feu el text text usant "µµ"
- una font tipus màquina d'escriure s'obté posant el text entre dos signes d'igual ==

# **Llistes**

- comenceu cada línia amb un asterisc \* per crear una llista
	- utilitzeu # per a llistes numerades
		- 1. podeu crear subllistes<br>2. els elements següents
- els elements següents han de començar amb la mateixa combinació d'asteriscos i #

#### **Hiperenllaços**

- escriviu una ParaulaWiki dins del text per crear un nou hiperenllaç
- o poseu unes [paraules entre claudàtors] per crear un hiperenllaç
- qualsevol adreça web vàlida (que comenci amb http:/) com ara <http://www.google.com>/ es convertirà automàticament en un enllaç
- poseu una adreça web o una ParaulaWiki entre claudàtors i assigneu-li un títol entre cometes o amb el caràcter |
	- [títol | [http://www.google.com\]](http://www.google.com)
	- [ParaulaWiki "títol"] or ["títol" ParaulaWiki]
- si no voleu que una ParaulaWiki o una adreça web http:// (o [quelcom] que vagi entre claudàtors) es converteixi en un enllaç, poseu davant un signe d'admiració o una titlla:
	- !NoEnllaç, ~NoEnllaç
		- ![no enllaç], !<http://nolink.org>

#### **Taules amb |**

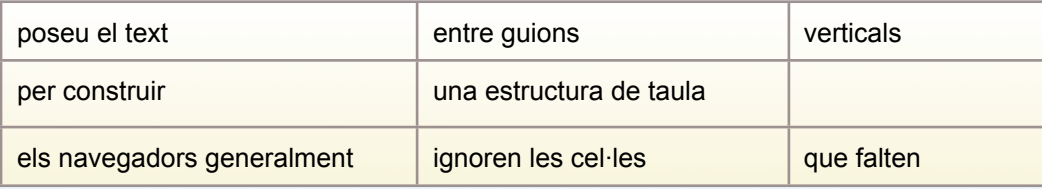

Deixeu sempre una línia en blanc abans de la taula i una altra després de la taula per separar-la dels paràgrafs anterior i posterior.

# **Imatges**

- per incloure una imatge dins d'una pàgina, poseu la seva adreça web entre claudàtors: [[http://www.example.com/pics/image.png\]](http://www.example.com/pics/image.png%5D)
- alternativament podeu fer servir la funció de penjar imatges

#### **Més informació**

El llenguatge d'etiquetes wiki ofereix més possibilitats. Podeu consultar l'[Erfurt Wiki Homepage](http://erfurtwiki.sourceforge.net/) per trobar més informació.

#### **Utilització dels wikis**

La filosofia d'utilització dels wikis és molt bona ja que fomenta la col·laboració entre els estudiants: el *entre tots ho farem tot (i can do it with a little help of my friends* que deien els Beatles) el problema acostuma a arribar a l'hora de qualificar les participacions. Una possibilitat molt interessant pot ser obrir un Fòrum on els alumnes al·leguin els seus mèrits i que es puntuïn entre ells. Encara que després la nota la posi el professor seguir aquest fòrum és tot un experiment sociològic.

**Un wiki d'exemple** (versió traduïda i adaptada a Moodle del wiki de Marc Alier)

```
!!! Aquesta és la meva primera pàgina wiki
!!Llistes
Vaig a ficar una llista de
* coses que puc fer
* coses que m'agraden
* coses que m'agradarien
** com un bon manual d'usuari
!!Llistes Enumerades
A més
# vaig a numerar
# les meves prioritats
## de principi
## a fi
!!Enllaços
Vaig a ficar enllaços
[[http://wikipedia.org a wikipedia]] i a [[una altra pàgina]]
```
Resultat:

# **Aquesta és la meva primera pàgina [wiki](http://www.ciberespiral.net/moodle/mod/glossary/showentry.php?courseid=21&concept=Participar+d%27una+wiki+de+Moodle)**

#### **Llistes**

Vaig a ficar una llista de

- coses que puc fer
- coses que m'agraden
- coses que m'agradarien
	- com un bon manual d'usuari

#### **Llistes Enumerades**

A més

- 1. vaig a numerar
- 2. les meves prioritats
	- 1. de principi
- 2. a fi

**Enllaços**

Vaig a ficar enllaços [[http://wikipedia.org a wikipedia](http://wikipedia.org%20a%20wikipedia)] i a [**una altra pàgina**[?](http://www.ciberespiral.net/moodle/mod/wiki/view.php?id=1185&page=una+altra+p%C3%A0gina)]

Ara un estudiant podria continuar aquest wiki fent clic sobre l'interrogant i es crearia una nova pàgina.

**Deures**. Llegiu la documentació de la lliçó. Afegiu una entrada al wiki de pràctiques. Afegiu un wiki al vostre Moodle i feu una pàgina inicial preparada perquè els estudiants la puguin continuar.